# **MOTOtalk**

The MOTOtalk feature allows direct two-way phone-to-phone communications between two or more phones equipped for MOTOtalk. MOTOtalk does not require any network connection; therefore, you can make and receive MOTOtalk calls in places where not network service is available. You can talk to anyone on your code and channel within your range.

MOTOtalk allows you to:

- · use code or private mode operation
- · use up to 10 channels
- communicate with standalone MOTOtalk radios

Note: MOTOtalk is a new digital service and is not compatible with older Family Radio Services products such as Talkabout radios

# **Using MOTOtalk**

While using MOTOtalk, the idle screen will look similar to the on-network idle screen (see "Phone Basics" on page 7). The MOTOtalk icon on the display indicates that you are in MOTOtalk mode.

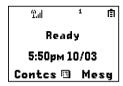

The tone emitted from your phone when using MOTOtalk will have 4 beeps and will be longer than the standard tone heard with on-network Private and Group calls.

While using MOTOtalk, it will not be possible to communicate, transmit or receive data from the network.

# **Activating MOTOtalk**

- 1 Scroll to MOTOtalk on the main menu.
- 2 Select Go to MOTOtalk, you'll see on the display: Switching to MOTOtalk please wait. You'll be on MOTOtalk screen.

# **Setup Options**

The Setup Option allows you to setup options for MOTOtalk:

- From the main menu, select MOTOtalk Options.
- 2 Select Setup.
- 3 Scroll to Direct Launch or State Tone.
- 4 Press .
- Direct Launch When you select MOTOtalk from the Main Menu and Direct Launch is ON, your phone launches directly to MOTOtalk. Otherwise, it displays an screen allowing you to change the MOTOtalk Options.
- State Tone A tone will remind you periodically that you are in MOTOtalk. Your phone cannot receive incoming calls from the network while in MOTOtalk +

## **MOTOtalk Icons**

- MOTOtalk Options
  (intermediate screen):
  -Go To MOTOtalk (launch
  MOTOtalk)
  -Setup
  -Help
- MOTOtalk Type
  -Code
  -Channel
  MOTOtalk In Use
- No Signal Indicates you are off-network and in MOTOtalk mode.

### MOTOtalk Code Calls

## **Setting Channels and Codes**

#### Channels

Your phone has 10 channels and 15 codes. To have a conversation, all parties must be on the same channel and code.

To set a channel:

- 1 From the idle screen, press under Edit.
- 2 Select Channel.
- 3 Press **⊙**.
- 4 Scroll to the Channel you want to select.
- 5 Press •.

#### Codes

To set a code:

- 1 From the idle screen, press under **Edit**.
- 2 Select Code.
- 3 Press •.
- 4 Scroll to the Code you want to select.
- **5** Press **●**.

**Note:** All parties that are on your code and channel can hear your conversation.

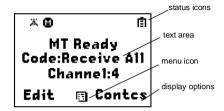

#### Receive All

- 1 You can set your phone with Code set to Receive All. Your phone will receive calls from any phone that has been set to the same Channel regardless of the Code (1-15).
- 2 If you receive a call while in Receive AII, your phone display will change from Receive AII to the Code on which the transmission was received.

Note: You cannot initiate a call when the code is set to Receive All. If you press the PTT button when in Receive All it will ask you to enter a code.

## **MOTOtalk Private Calls**

You can make MOTOtalk Private Calls as follows:

- entering a valid MOTOtalk number (maximum of 10 digits) of the person you want to call.
- accessing a previously stored number or name from Contacts.
- accessing a valid number from Recent Calls.

**Note:** You must on the same channel as the person you want to call in Private Call.

# Making a MOTOtalk Call

- 1 Enter the name or 10-digit number (for example, 954555555) you want to call on your channel.
- 2 Press and hold the PTT button on the side of your phone. Begin talking after your phone emits the MOTOtalk tone.
- 3 Release the PTT button to listen.

Note: If you get a bad key press tone, immediately following the talk permit tone, it means that nobody is in MOTOtalk mode, or they are in a different channel or out-of-range.

## Receiving a MOTOtalk Call

1 Wait for the caller to finish speaking.

- 2 Press and hold the PTT button on the side of your phone. Begin talking after your phone emits the MOTOtalk tone.
- 3 Release the PTT button to listen.

# Assigning a MOTOtalk Number in Contacts

For information on assigning a MOTOtalk number to an existing entry in Contacts, see "Contacts" on page 29.

## **Recent Calls**

For information on viewing, storing or deleting recent calls, see "Recent Calls" on page 27.

# Making Emergency Calls from MOTOtalk

Your phone supports emergency calling. Emergency phone calls can be made even when you are not connected to the network as long as there is a network to connect to.

Dial 911 to be connected to an emergency response center. If you are on an active call, you must end it before calling 911.